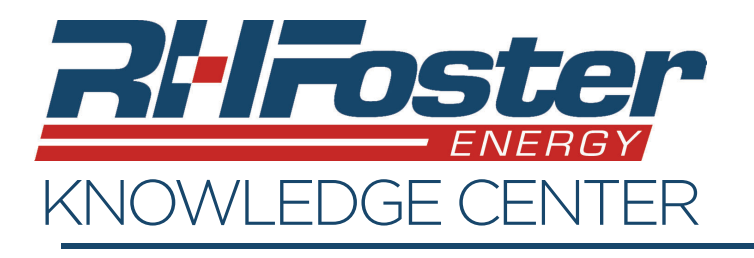

Logging in is the first step towards managing your account.

- 1. To begin, go to rhfoster.com and **MY ACCOUNT** click on and select Energy Service Account from the drop down.
- 2. This will bring you to an online account management page.
- 3. If you have registered before, enter your username and password

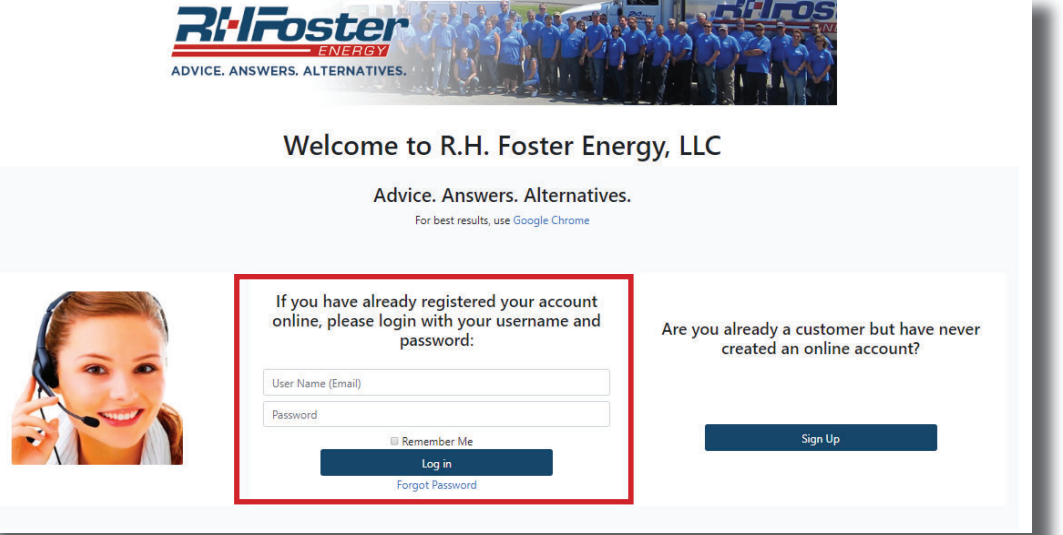

in the area indicated by the red box below and click on "Log in".

4. If you have more than one account, you will be prompted to choose which account you would like to view. Otherwise you will be brought to the "Home" Tab.

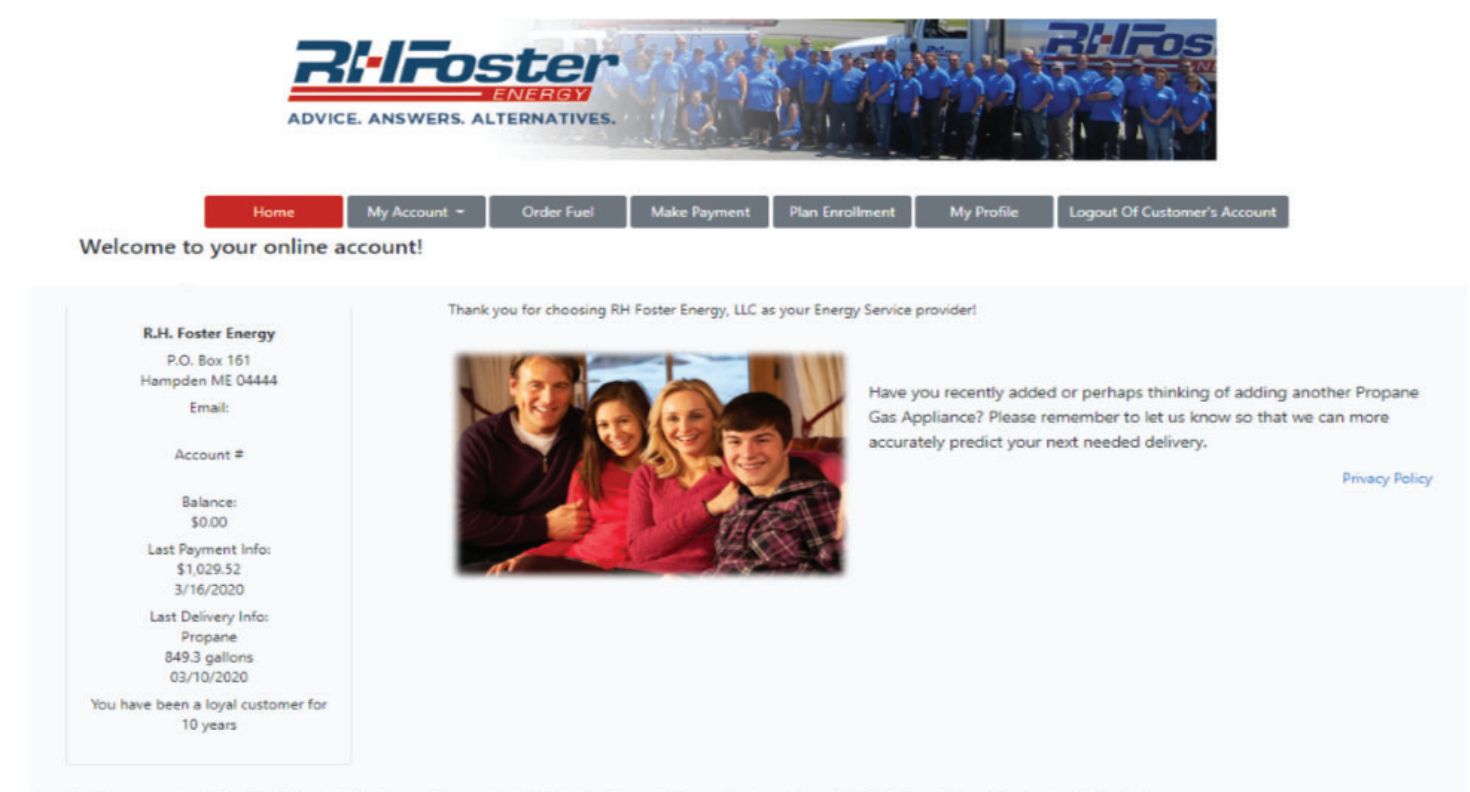

Hampden Energy Services (207) 947-3835 • Machias Energy Services (207) 255-4501 • Ellsworth Energy Services (207) 667-0695 • Carver Energy Services (207) 497-3400